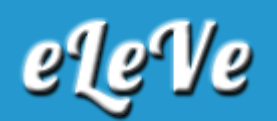

## **Autónomos. Pago mediante VEP.**

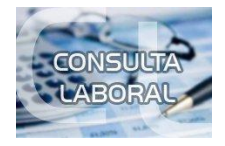

**¿Cómo se hace para generar un VEP para pagar autónomos?**

Se ingresa al servicio de afip Presentación de ddjj y pagos, opción Nuevo vep. En grupo de tipo de pagos se selecciona Autónomo, y en Tipo de pago: Autónomo Pago mensual. En la pantalla siguiente se consigna el período fiscal a abonar y la categoría a abonar y el sistema consignará automáticamente los montos a abonar. A continuación se debe confirmar los datos y luego seleccionar la entidad de pago que corresponde según e banco donde está radicada la cuenta (link, banelco). Generado el vep se debe ingresar en el banco, buscar el vep y cancelarlo.